## SQL'den Bağlı Kullanıcıların Tespiti ve Kontrolü

Kullanıcı sayısı SQ'de Activicty Monitor üzerinde process olarak saydırılır. Activity monitorde aktif kullanıcıları, logonun bağlandığı database ve makine ismine göre kontrol edilebilir. Program içerisindeki bağlı kullanıcılar bölümü ise L\_GOUSERS ve L\_NET tablolarıyla bağlantılı olarak aşağıdaki sorguya göre veri listeler.

select program\_name, max(login\_time), substring(CONVERT(nvarchar, max(login\_time)), Len(CONVERT(nvarch ar, max(login\_time)))-6, 8) from master.dbo.sysprocesses where program\_name like 'LOGO\_ERP%' group by pr ogram\_name

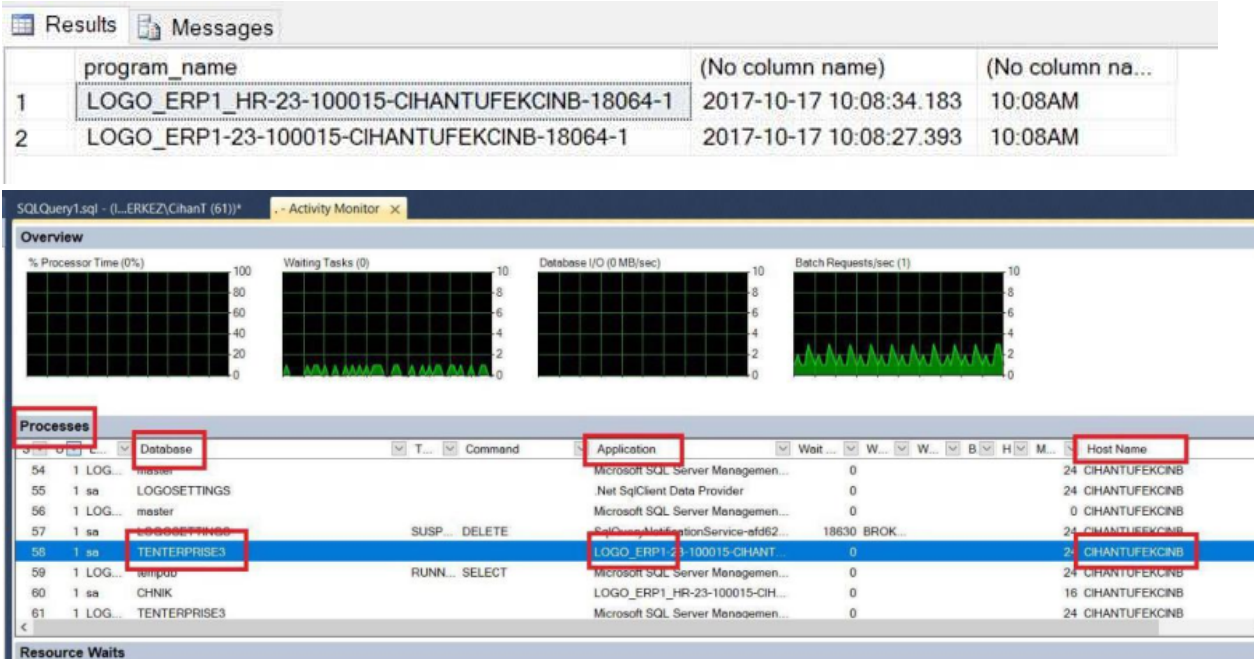

L\_Gousers tablosunda usernr ve termnr (kullanıcı,terminal) referansına göre uygulama açıldığı sırada LLOGINDAT ve LLOGINTIME alanlarına login tarihi ve saati sayısal olarak yazılır, uygulamadan çıkış yapıldığında da LLOGOUT DATE ve LLOGOUTTIME süresi güncellenir.(aradaki süre oturumun açık kaldığı süre olarak hesaplanır.) Bu nedenle LLOGINDATE ve LLOGINTIME değeri LLOGOUTDATE ve LLOGOUTTIME değerlerinden küçük olduğu sürece uygulama açık kalmış ya da düzgün kapatılmamış anlamına gelir. (Task managerdan kapatma, beklenmeyen hata oluştu mesajı gibi.) ABNTERMS alanı ise uygulamadan kaç kez düzgün çıkış yapılmadığını gösterir.

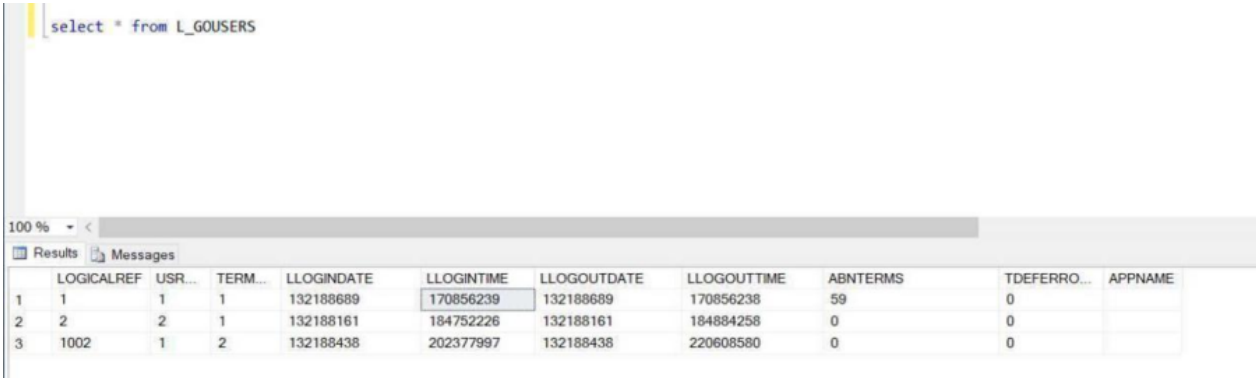